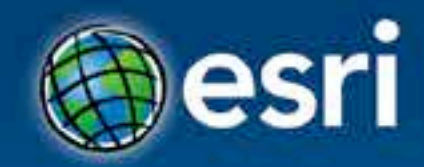

# **Creating ArcGIS Add-Ins**

Joel McCune & Darrin Baird

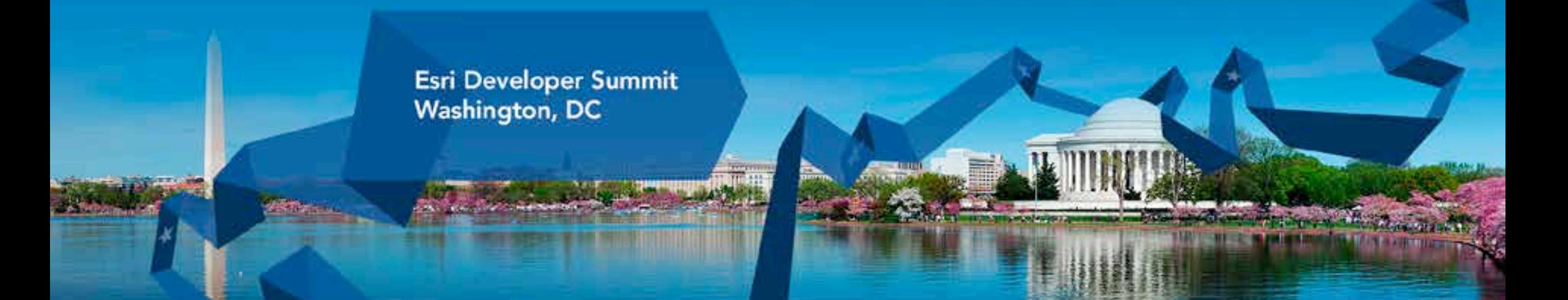

# **Python Add-In's**

- **Python – Joel McCune**
- **C# – Darrin Baird**

## **ArcGIS Add-In's using Python Toolboxes**

## • **Why?**

- **Reuse Custom Toolboxes**
- **Rapid Development**
- **How?**
	- **Python Add-In Wizard**
	- **Toolbox in Python Add-In**

# **Toolbox in a Python Add-In**

## **Joel McCune**

## # Toolbox(ddject):

#### $det - 1017 - 1001711$ mixic.

Define the toolbox properties here. Do not change the name of this class. ArcOIS locates this class by name. It will not be able to fin the toolbox and your toolbox will not work if you modify this.

self.label = 'addLayersToolbox' melf.alian = 'Add Layers Toolbox'

# List of tool classes associated with this toolbox emit.tools = [AddLavers]

### > AddLayers (object):

Add documentation nere emplaining your tool. The name of this class identifying the tool is referenced as a list item above, in the Toolbox' self.bools list.

#### def in  $(2911)$ :

Define the tool class attributes, including your tool parameters. miner.

self.label = 'addLayers' self.aliss = 'Add Layers' self.canRunInBackground - False

### nelf.parameters = [

parameter('Input Layer', 'input layer', 'GPPeatureLayer'), parameter('Attribute Field', 'attribute field', 'GPString')

#### def getParameterInfo(arli): 122510

Weturn your parameter list defined in the init method for the to If you want to set any additional proprieties, such as filters, for parameters, do this nere, Just reference them using their index in th parameter list **HAIR** 

# disable layer parameter for now

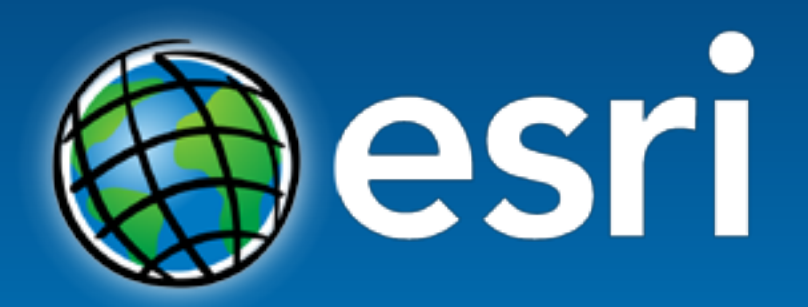

Understanding our world.